- $\bullet$  gzip and gunzip
- $\bullet$  tar
- o find
- df and du
- od
- o sftp and scp

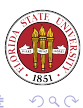

**Kロ ▶ K 伊** 

 $\,$   $\,$ 

<span id="page-0-0"></span>Э

# gzip and gunzip

- gzip compresses the files named on the command line. After compressing them, it renames them with .gz suffixes.
- General form:

gzip [FILE]\*

- **quazip undoes compression created by gzip.**
- **•** General form:

unzip [FILE]\*

- Other programs that have been used for compression: compact, compress, and zip/unzip.
- You can also use  $qzip/qunzip$  as filters with the  $-c$  option, which redirects output to stdout.
- Finally, you can specify the level of compression;  $-1$  gives the fastest compression but does not optimize space, and  $-9$  gives the slowest compression but the best use of space.

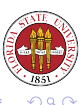

**K ロ ト K 何 ト K ヨ ト** 

tar is an old utility, and literally stands for "Tape Archiver". These days, it is used far more often to handle file archives. It is very useful for creating transportable files between systems, such as when you want to mail a group of files to someone else.

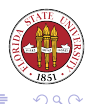

# tar options

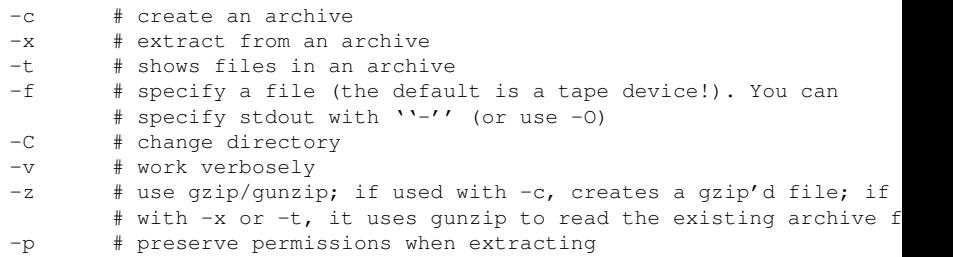

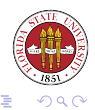

イロメイタメイをメイをメ

### Typically, you will do something like this to create a tar archive of an existing subdirectory:

```
tar cf DIRNAME.tar [DIRNAME]+
tar czf DIRNAME.tar.gz [DIRNAME]+
tar -c -f DIRNAME.tar [DIRNAME]+
tar -c -z -f DIRNAME.tgz [DIRNAME]+
```
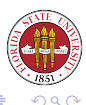

イロトス 伊 トス ミトス 手

### Typically, you will do something like this to extract an tar archive of an existing subdirectory:

tar xf DIRNAME.tar tar xzf DIRNAME.tar.gz tar -x -f DIRNAME.tar tar -x -z -f DIRNAME.tgz

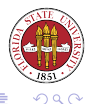

**Kロ ▶ K 伊** 

 $\mathbf{F}=\mathbf{A}$ 

ぼう メラ

One of the most useful tools with a recondite syntax is find. It allows you to search a directory for files matching some subset of a large number of possible criteria. find [PATH]+ CRITERIA

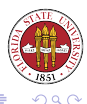

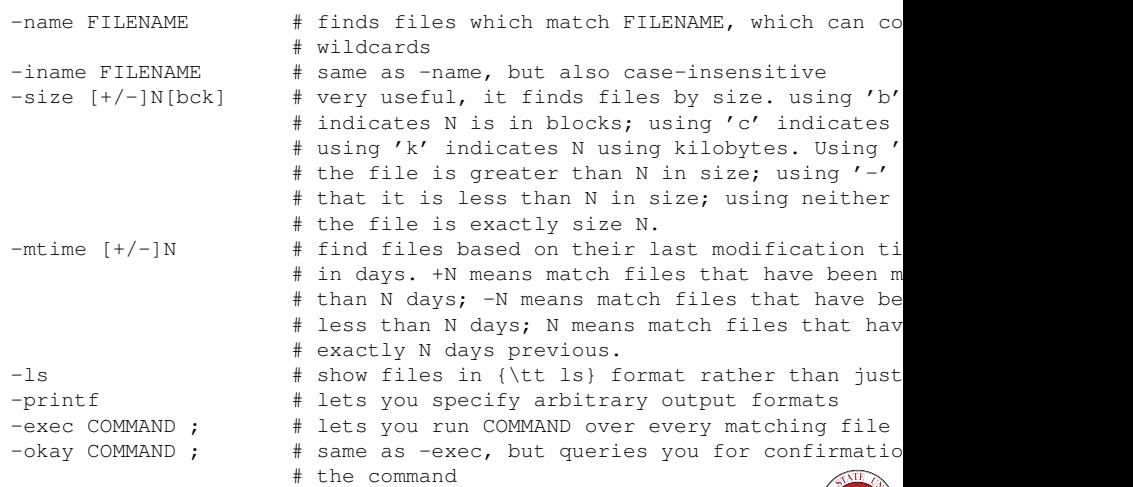

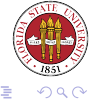

イロトメ 御 トメ きょメ きょ

CRIT1 -a CRIT2  $\qquad$  # match only if both criteria CRIT1 and CRIT2 ho CRIT1 -o CRIT2 # match if either criteria CRIT1 or CRIT2 holds !CRIT1 # match if criterion CRIT1 does not hold

- 
- \( EXPR \) # evaluate EXPR early

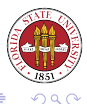

[Unix Tools: Program Development 6](#page-0-0)

イロト (何) (ほ) (ほ)

find .  $\qquad$  # walk the current directory and its subdirector find /tmp -mtime +6 # find all files in /tmp that have not been # modified in 6 days find /tmp -name core -exec rm  $\{\} \$  # remove files named 'core' from find /tmp -name core -o name '\*.o' -okay rm {} \; # query to remove files that are named 'core' or find /tmp -iname  $' \star$ .sh' -exec chmod +x {} \; # add execute permission to all files that end i # '.SH', '.Sh', or '.sH'

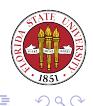

イロメイ部 メイモメイモメー

 $[20006 - 11116 - 16]$ 

The df command displays information about mounted filesystems. If you don't specify any, then all of the mounted filesystems are shown. You don't have to specify mount points; any file inside of a filesystem is acceptable:

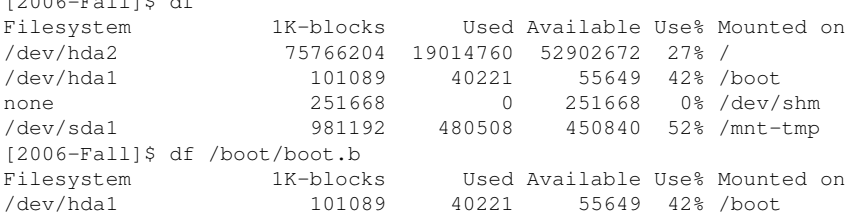

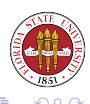

The du command shows you the usage of disk space. With no options, it walks your current directory and shows you the space in blocks used by each subdirectory. With  $-s$ , it just shows you a summary. You can force du to display in 1k blocks with the  $-k$ option.

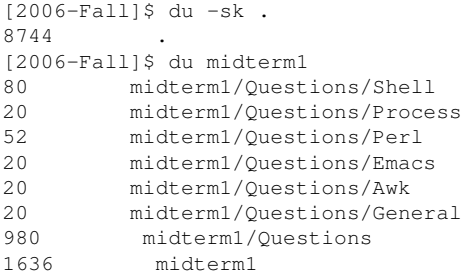

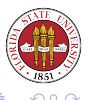

### The od (octal dump) program writes representations of files to stdout. If '-' is specified, then it looks to stdin for input. For example, the default od output for the current pdf file is:

```
[langley@sophie 2006-Fall]$ od 22-filemanagement.pdf
0000000 050045 043104 030455 031456 032412 030040 067440 065142
0000020 036012 020074 051457 027440 067507 067524 027440 020104
0000040 033133 030040 051040 020040 043057 072151 056440 037040
0000060 005076 067145 067544 065142 034412 030040 067440 065142
0000100 036040 005074 046057 067145 072147 020150 030465 020064
0000120 020040 020040 020040 027412 064506 072154 071145 027440
```
...

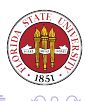

 $\overline{a}$ 

od is useful in several ways; for instance, you can find control characters embedded in files that an editor might not display in a reasonable fashion (though emacs is pretty good at displaying embedded characters.)

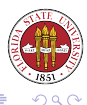

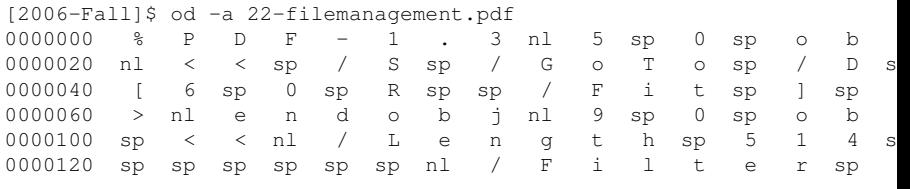

....

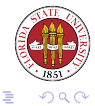

**K ロ ト K 個 ト K 差 ト K 差 ト** 

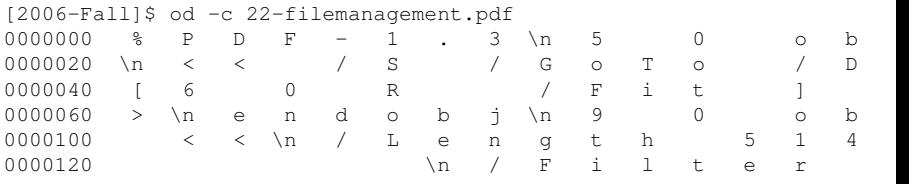

....

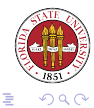

**K ロ ト K 個 ト K 差 ト K 差 ト** 

The program  $x \times d$  adds some functionality to  $od$ : specifically, it can read a dump and recreate a binary from it. This is very useful for "patching" a binary.

[2006-Fall]\$ xxd Script12.sh 0000000: 2321 2f62 696e 2f62 6173 680a 0a23 2032 #!/bin/bash..# 2 0000010: 3030 3620 3039 2031 3120 2d20 7264 6c0a 006 09 11 - rdl. 0000020: 666f 7220 6e61 6d65 2069 6e20 2a0a 646f for name in \*.do<br>0000030: 0a20 2069 6620 5b20 2d66 2022 246e 616d . if [ -f "\$nam 0000030: 0a20 2069 6620 5b20 2d66 2022 246e 616d 0000040: 6522 205d 0a20 2074 6865 6e0a 2020 2020 e" ]. then. 0000050: 2065 6368 6f20 2273 6b69 7070 696e 6720 echo "skipping 0000060: 246e 616d 6522 0a20 2020 2020 636f 6e74 \$name". cont 0000070: 696e 7565 0a20 2065 6c73 650a 2020 2020 inue. else. 0000080: 2065 6368 6f20 2270 726f 6365 7373 2024 echo "process \$ 0000090: 6e61 6d65 220a 2020 6669 0a64 6f6e 650a name". fi.done.

 $[$  ... edit file to change 0000013 to '37' rather than '36' ... ]]

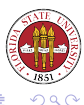

イロトス 伊 トス ミトス 手

## Using xxd

```
[2006-Fall]$ !! > /tmp/xyz
xxd Script12.sh > /tmp/xyz
[2006-Fall]$ xxd -r /tmp/xyz
#!/bin/bash
# 2007 09 11 - rdl
for name in *
do
  if [-f "$name" ]
  then
     echo "skipping $name"
     continue
  else
     echo "process $name"
  fi
done
```
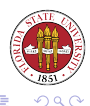

∢ ロ ▶ ( 伊 ) ( ミ ) ( ミ )

The nm utility lets you print out the namelist of symbols from object files.

This was very useful in finding where a particular variable or function is defined.

[Historical note: Reading the namelist was also a method used "wayback when" to access particular areas of the kernel to make reports on such values as uptime. Literally, the program would parse the namelist of the kernel, find the reference to the variable that it wanted, and read that area of memory from /dev/kernel to find the values it wanted.]

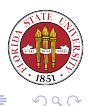

The strip utility removes optional symbol table, debugging, and line number information from an object file or an executable. strip will reduce the amount of space used by object files and binaries.

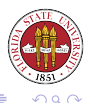

#### You can transfer files securely with the sftp program.

sftp [USERNAME]@HOSTNAME

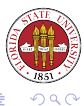

[Unix Tools: Program Development 6](#page-0-0)

← ロ ▶ ← 伊

 $\mathbf{p}_\perp$ 

경기사동

### Common sftp commands

ls [NAME] # show a directory entry for NAME if specified, other # the present remove working directory dir [NAME] # alias for 'ls' ! # start a subshell !ls # show the local directory (via a subshell) !COMMAND # run command in subshell put LOCALFILE  $[REMOTEFILE]$  # put a local file on the remote machine; # the filename 'REMOTENAME' if specified get REMOTEFILE [LOCALFILE] # pull a remote file to the local machine; # it LOCALNAME if specified cd [DIR] # change directory on the remote side lcd [DIR] # change directory on the local side chmod PERM FILE # change permissions on remote file FILE pwd # show the current remote directory lpwd # show the local directory mkdir DIR # create a new directory on the remote side

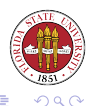

\*ロト→個→→ \*目→ \*目→

#### You can also noninteractivley transfer a file or directory with scp:

[2006-Fall]\$ scp /tmp/xyz langley@www.cs.fsu.edu:/tmp/xyz  $===$  AUTHORIZED USERS ONLY  $===$ 

You are attempting to log into a FSU Computer Science Department machi Please be advised by continuing that you agree to the terms of the Computer Access and Usage Policy of the Department of Computer Science.  $===$  AUTHORIZED USERS ONLY  $===$ 

langley@www.cs.fsu.edu's password: XXXXXXX [2006-Fall]\$ scp -r /etc langley@www.cs.fsu.edu:/tmp/backup-etc

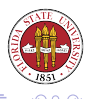

イロト イ伊ト イヨト イヨト

One of the more exciting developments in the last few years is ability to use FUSE over ssh to mount remote filesystems as an ordinary user. No longer do you have to wait and hope that a system administrator will export a filesystem that you need or want to use. Instead, you can just mount it locally – in fact, that's how this very slide was created, by editing a LAT<sub>EX</sub> file remotely!

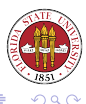

The syntax for this is:

sshfs REMOTEUSERNAME@REMOTEMACHINE:/REMOTE/DIR/PATH /LOCAL/PATH

<span id="page-24-0"></span>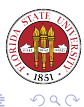

[Unix Tools: Program Development 6](#page-0-0)

イロト (何) イヨト (ヨ)